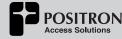

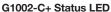

2 x Gigabit Ethernet (RJ-45)

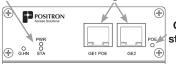

GE1 POE status LED

48Vdc Jack

G.hn Port (F-type)

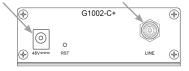

G1002-C+ Port and LED Definition

## **Troubleshooting**

The G1002-C+ has four (4) Status LEDs:

- PWR: it will be ON when connected to a local power source. If it is OFF, please verify you have connected the 48V wall adapter to a working power jack.
- STA: it will be yellow while the G1002-C+ is booting and then will be OFF.
- G.hn: it will be ON (green) to indicate that
  the link to the Internet is UP. It will be OFF
  in the link is DOWN. It will blink ON and
  OFF to indicate a bad link. You can restart
  the G1002-C+ if you see a blinking G.hn
  LED. If this does not solve the problem,
  please reach out to your Operator for
  assistance.
- POE: Green indicates port GE1 is providing POE to an attached device.

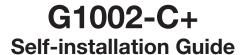

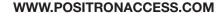

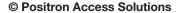

5101 Buchan Street, Suite 220, Montreal, QC H4P 2R9 Canada info@positronaccess.com

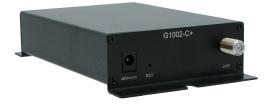

## Unpacking the G1002-C+

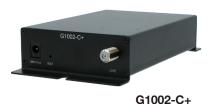

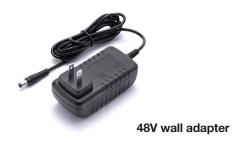

## Connecting the G1002-C+ to your Residential Gateway

Step 1. Find a location close to where you will install your Residential Gateway. This location should also be close to the coaxial jack where you will connect the G1002-C+ and to a power outlet.

- Step 2. Connect the port labeled as LINE to your coaxial jack.
- **Step 3.** Connect the 48V wall adapter to a nearby power plug and connect it to the 48V connector of the G1002-C+

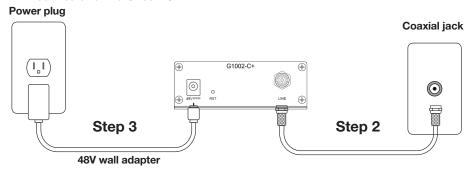

Step 4. Connect the port labeled as GE1 (on the opposite end of the G1002-C+) to your Residential Gateway using a standard Ethernet cable (usually provided with your Residential Gateway). Port GE1 is capable of being configured in VLAN Trunk Mode (over 4000 VLANs) and it is also capable of powering the attached Ethernet device with POE (IEEE 802.3af 15.4W) or POE+ (IEEE 802.3at – 30W). Port GE2 is configurable in VLAN Access Mode (up to 12 VLANs).

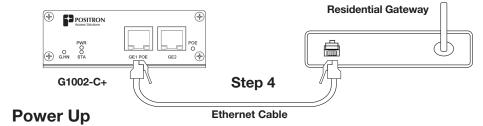

The G1002-C+ takes less than one (1) minute to power up and establish the connection to the Internet. The STA LED will turn solid green to indicate that the G1002-C+ boot sequence is completed. The G.hn LED will turn green solid to indicate that the link is UP.

Your Residential Gateway will now be able to obtain its configuration and IP address and begin providing access to the Internet for your in-home devices. Refer to the installation document for your Residential Gateway if needed.